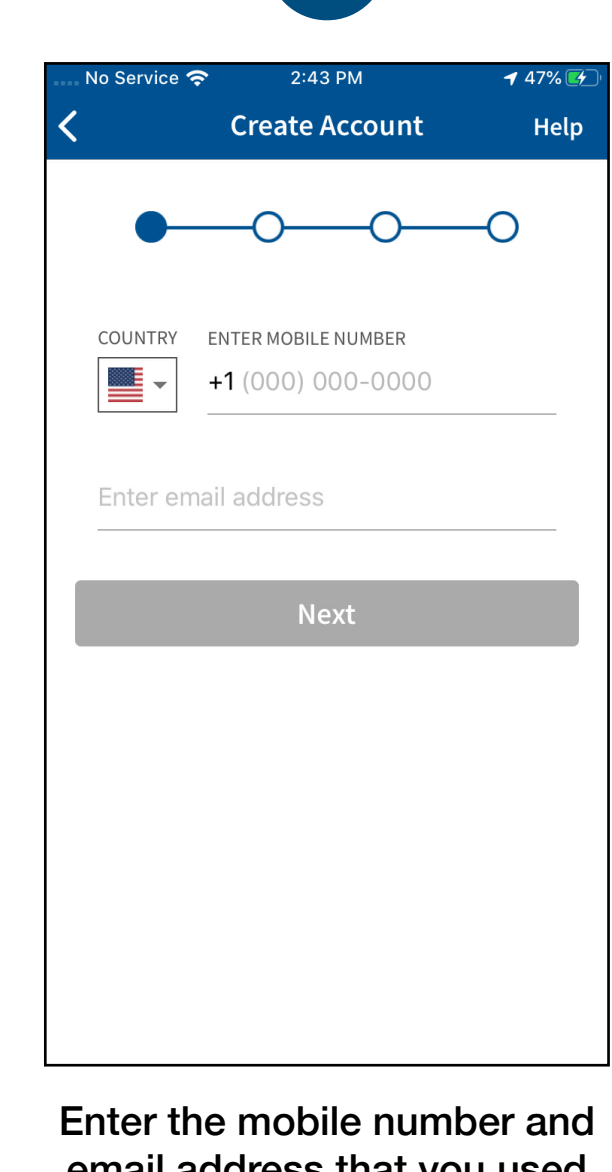

email address that you used to register for this election

Verify your mobile number by entering the SMS code you receive.

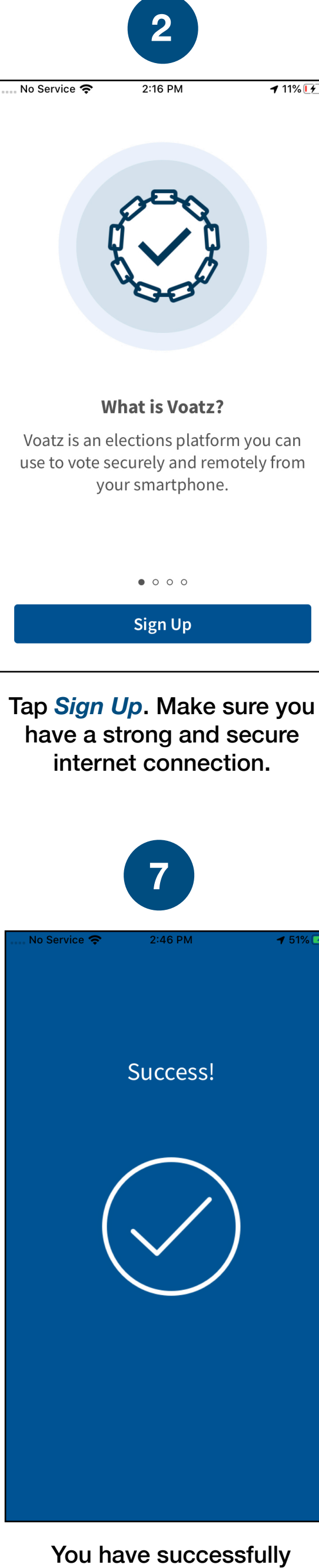

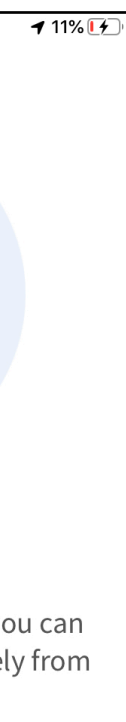

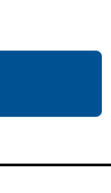

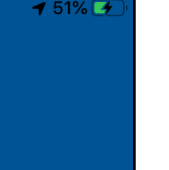

read and agreed to the above". Then tap *Continue*.

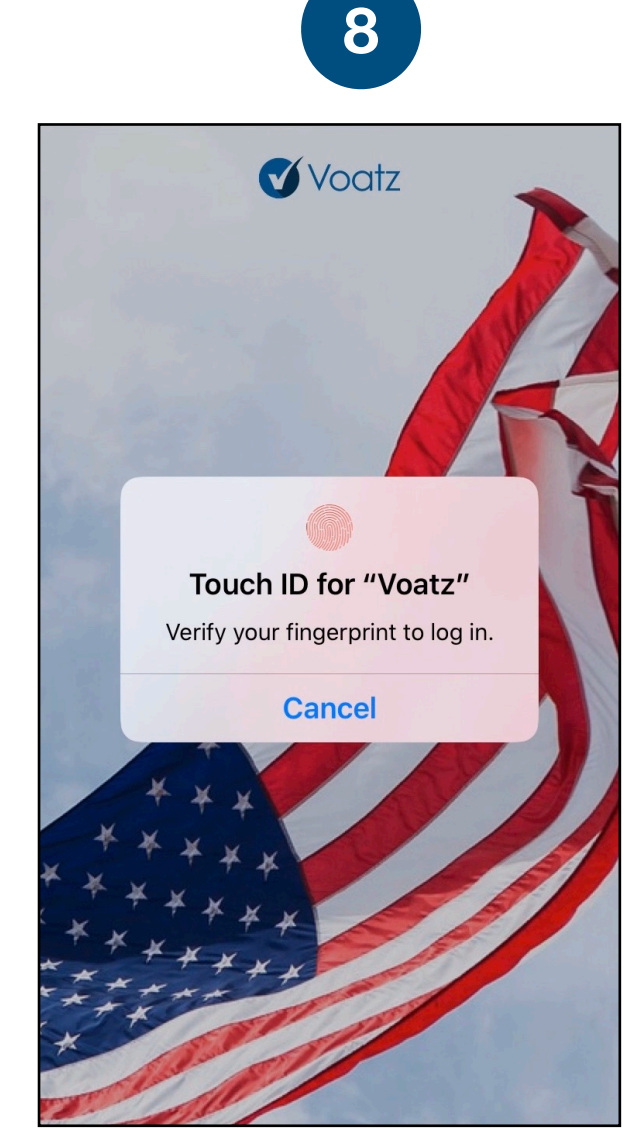

Log in with your phone's Touch ID, Face ID, or the Voatz PIN you just created.

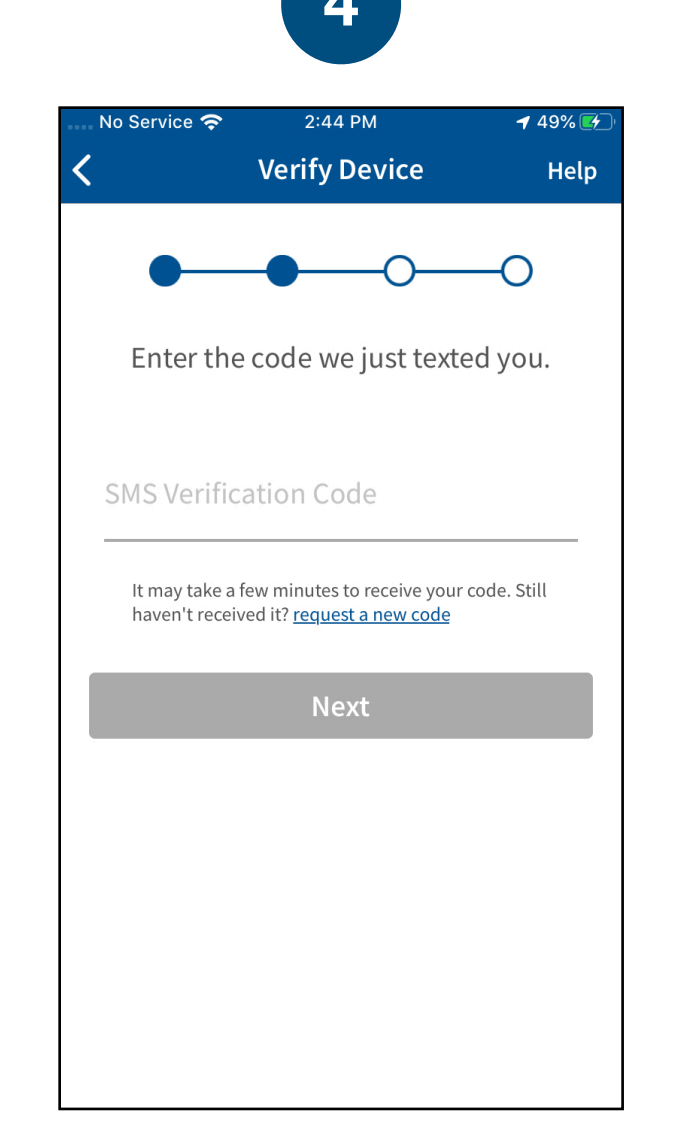

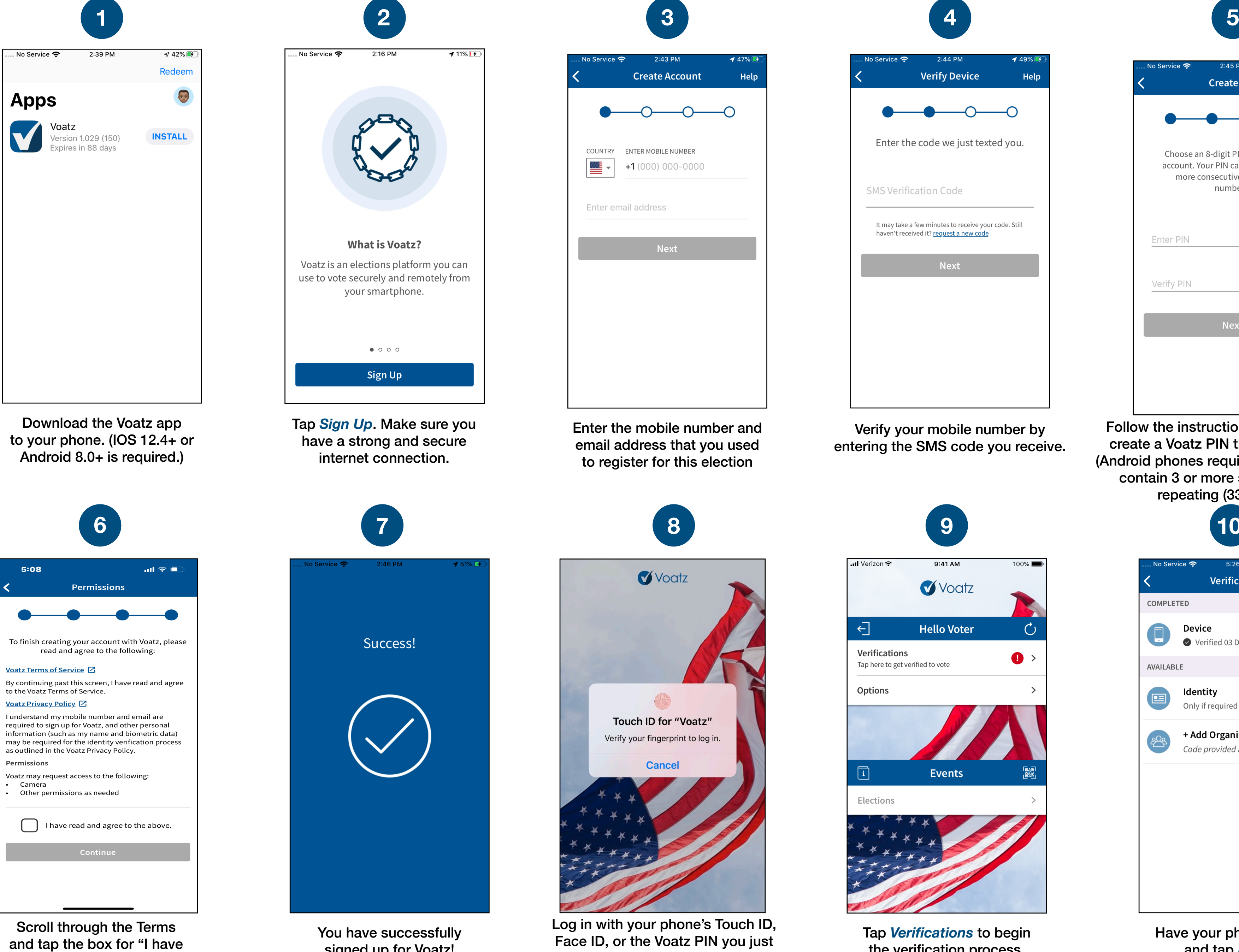

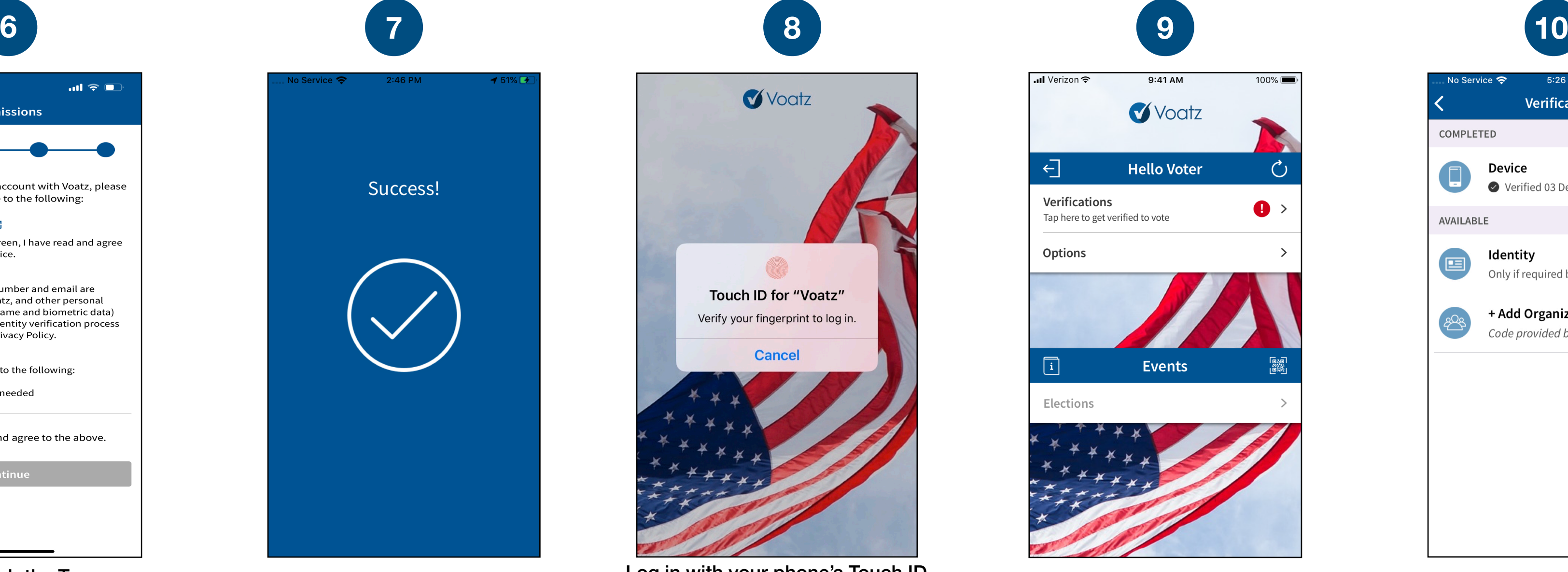

Tap *Verifications* to begin the verification process.

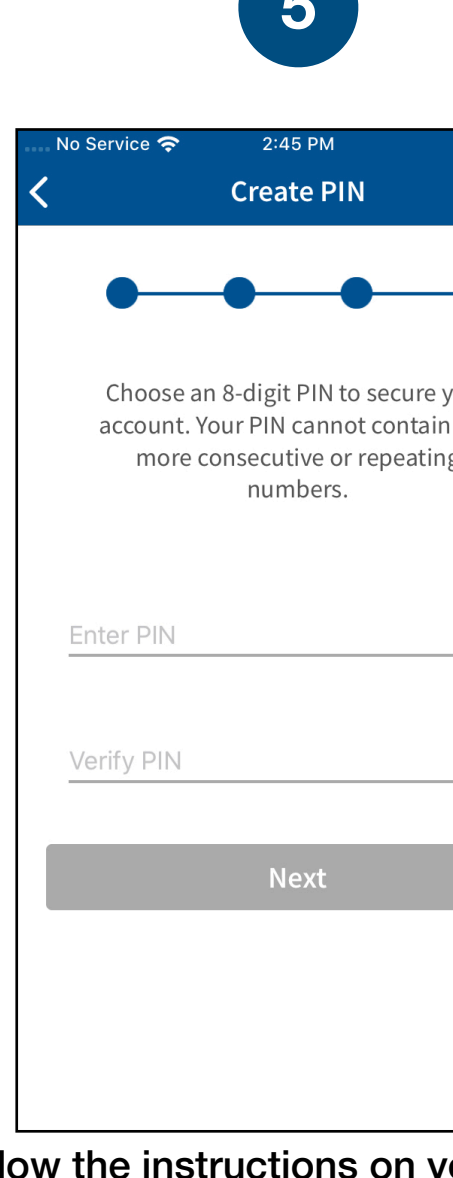

Follow the instructions on your device to create a Voatz PIN that you'll remember (Android phones require 12 digits). It cannot contain 3 or more sequential (678) or repeating (333) numbers.

**Technical questions? Contact us at: [support@voatzsupport.zendesk.com](mailto:support@voatzsupport.zendesk.com)**

**To expedite the process, please include your name, jurisdiction/county, and the make and model of your mobile phone.**

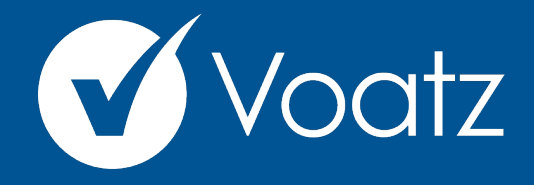

# **Instructions**

## **Digital Democracy Project - Florida**

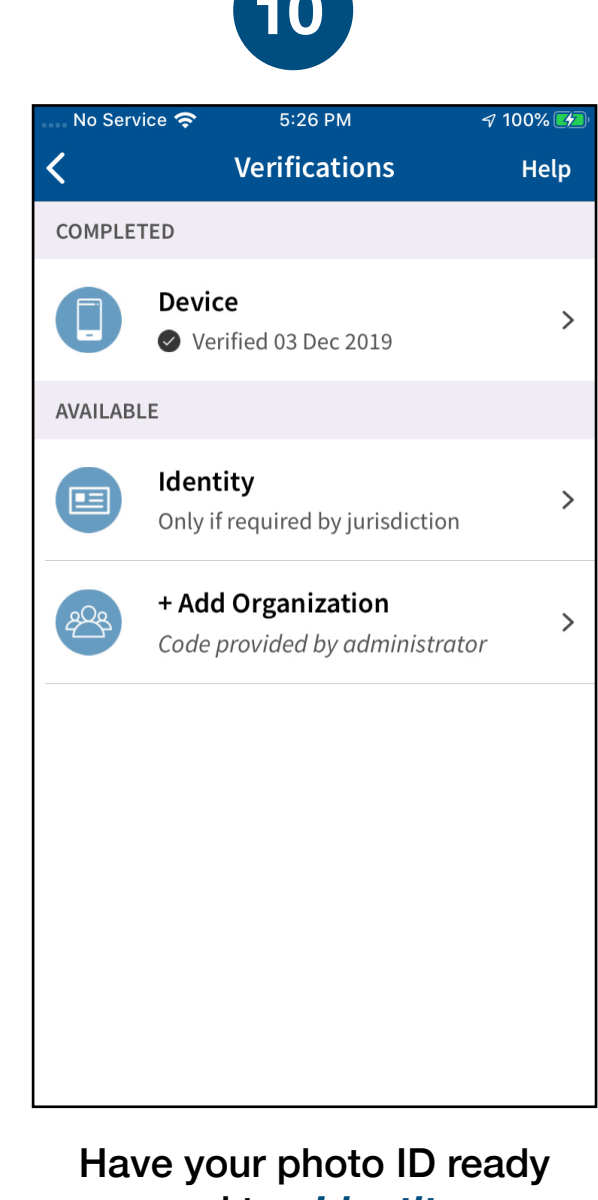

and tap *Identity*.

signed up for Voatz!

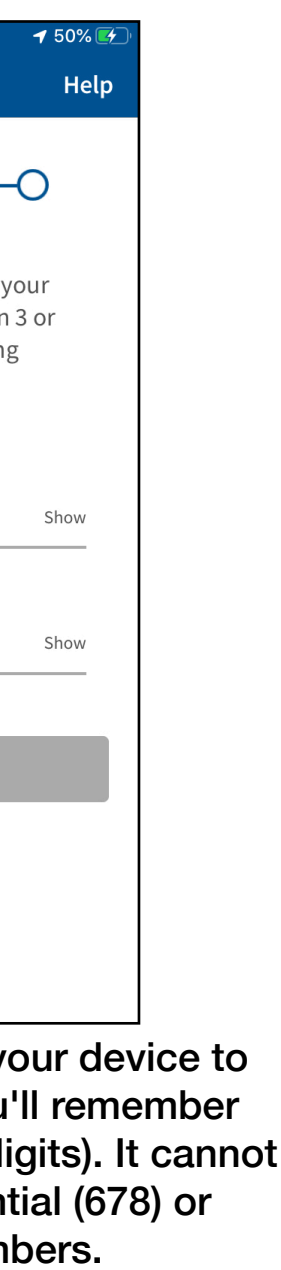

#### Review the description and tap *Scan Photo ID.*

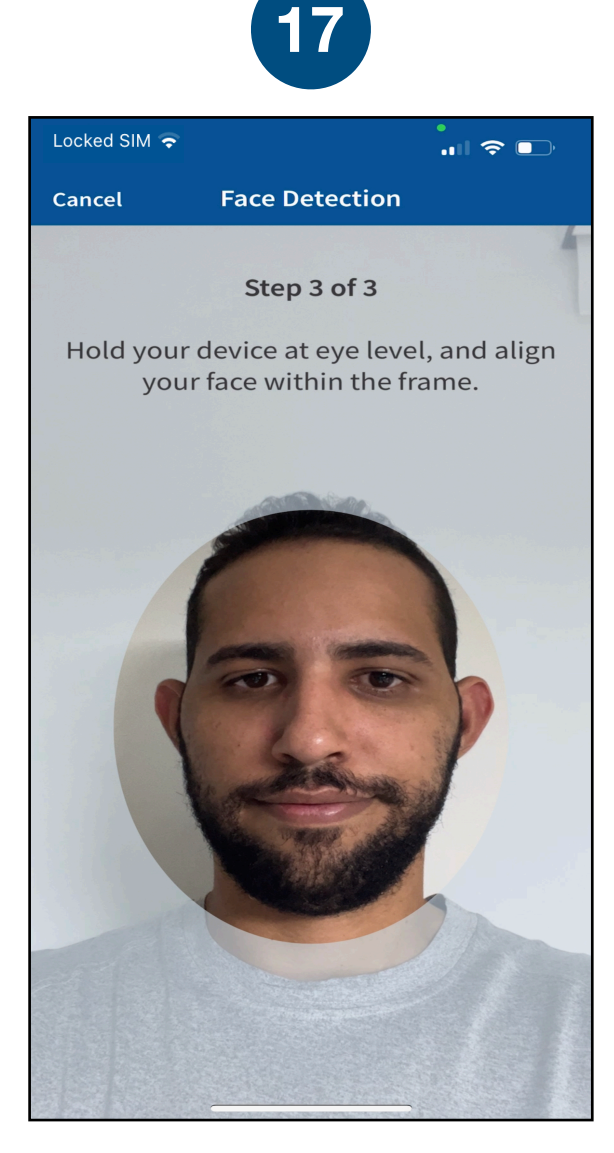

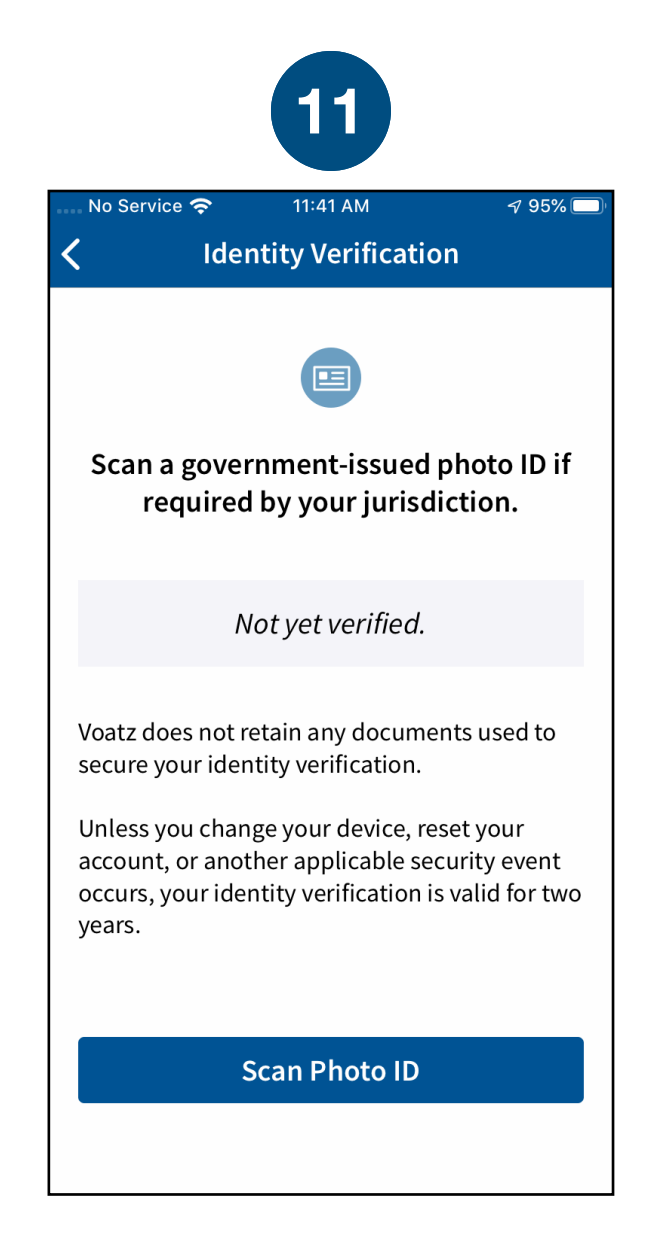

#### Choose the type of governmentissued ID you'd like to scan and tap *Begin Verification.*

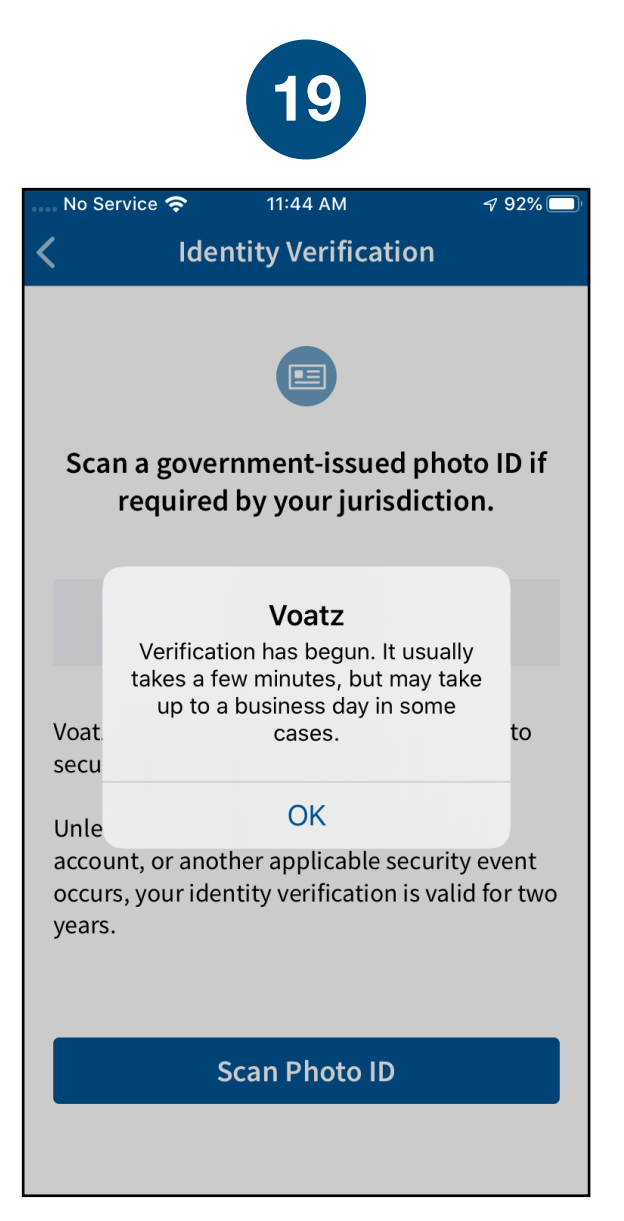

Follow the instructions on the screen to complete the process. Make sure your scan is on an opaque surface.

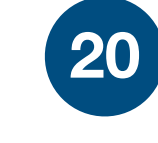

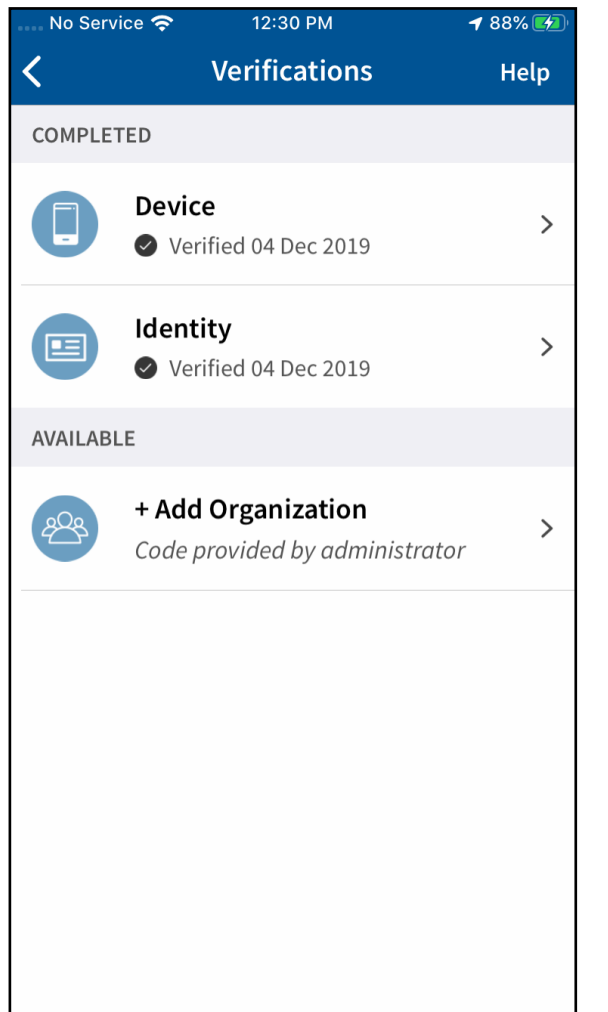

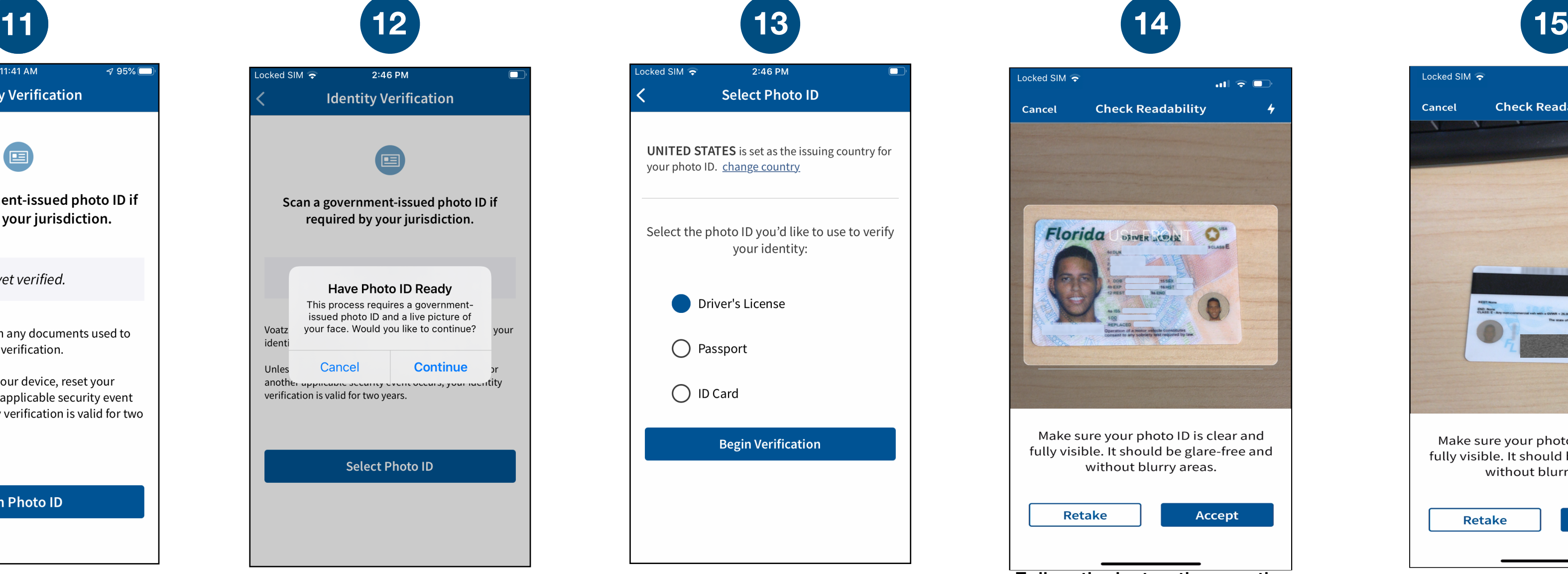

Depending on the type of ID, you may need take a photo of the back or enter additional information.

Your Identity is now verified! Tap the *+ Add Organization* button. **Your Verification Key is: 142184**

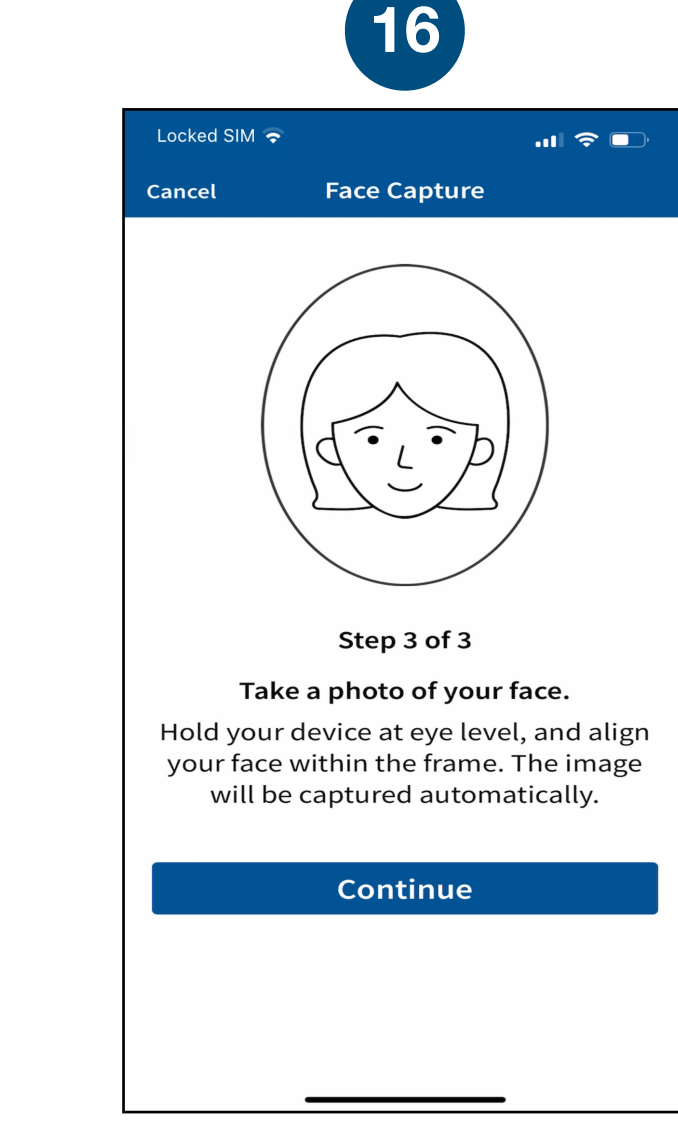

Follow the instructions on the screen to complete the process.

You have successfully uploaded your information.

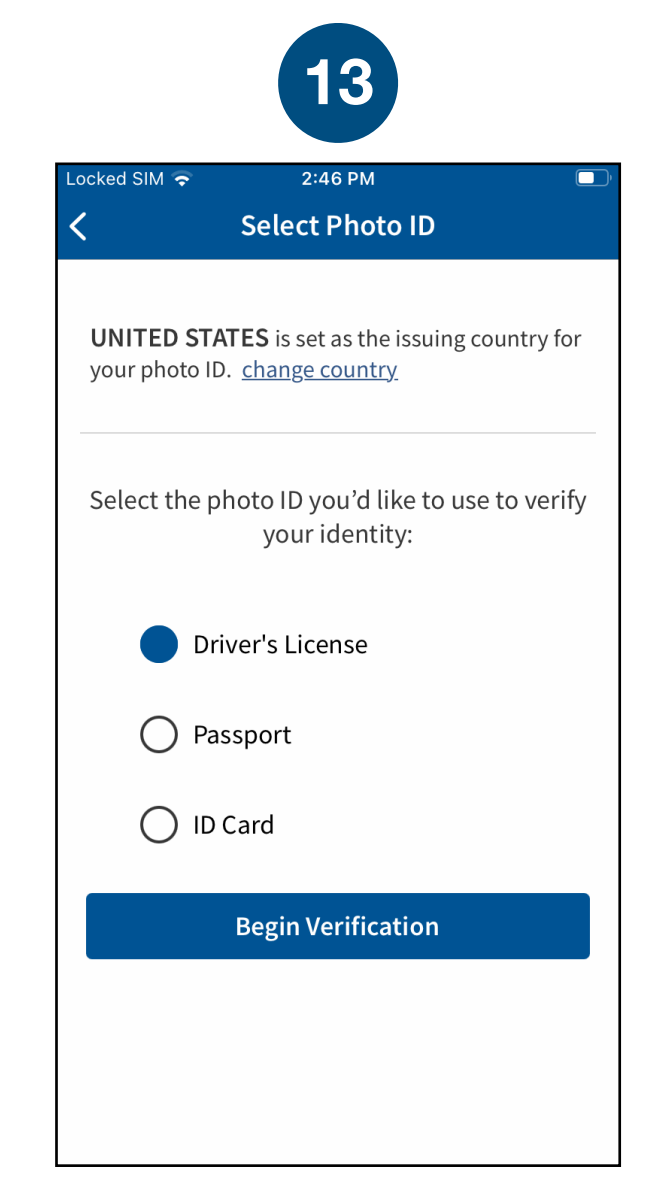

You'll receive confirmation that the verification process has begun. The process usually takes a few minutes, but may take 1-2 business days.

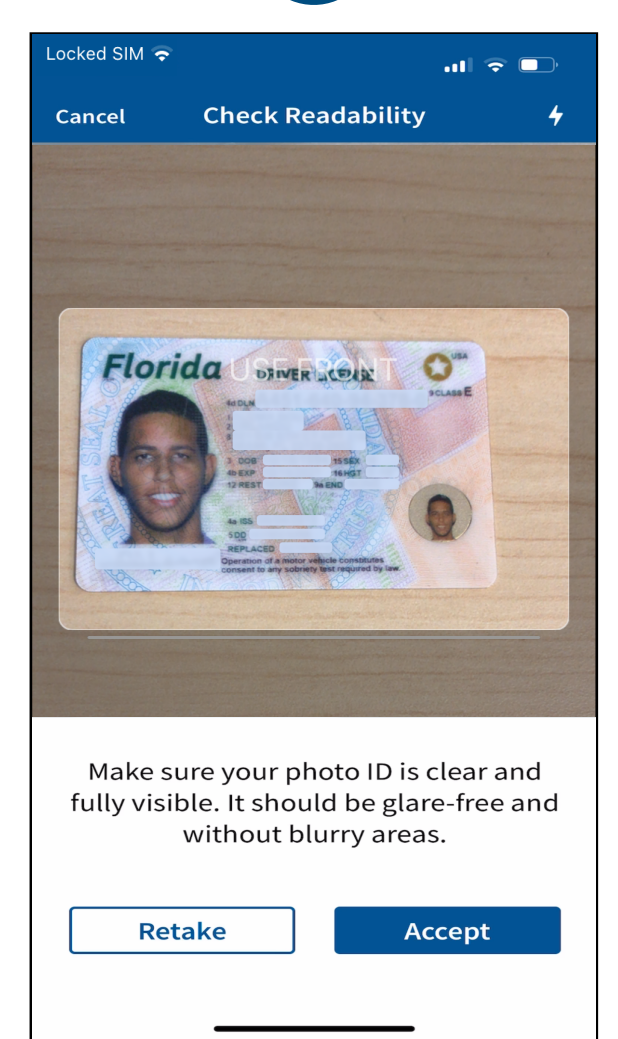

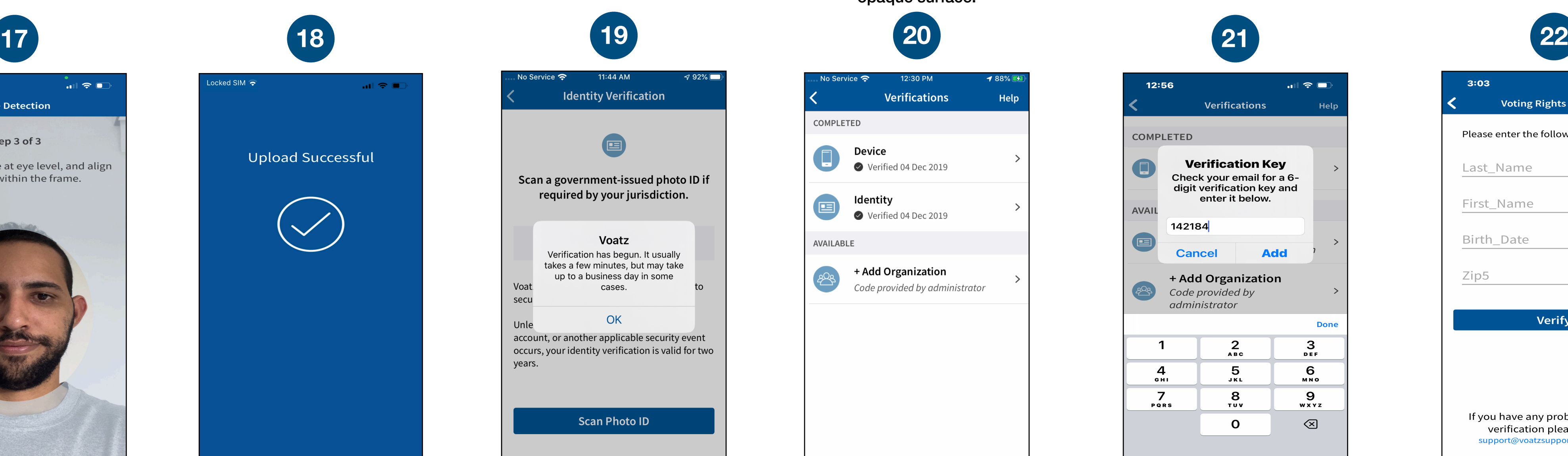

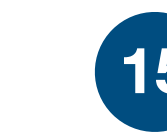

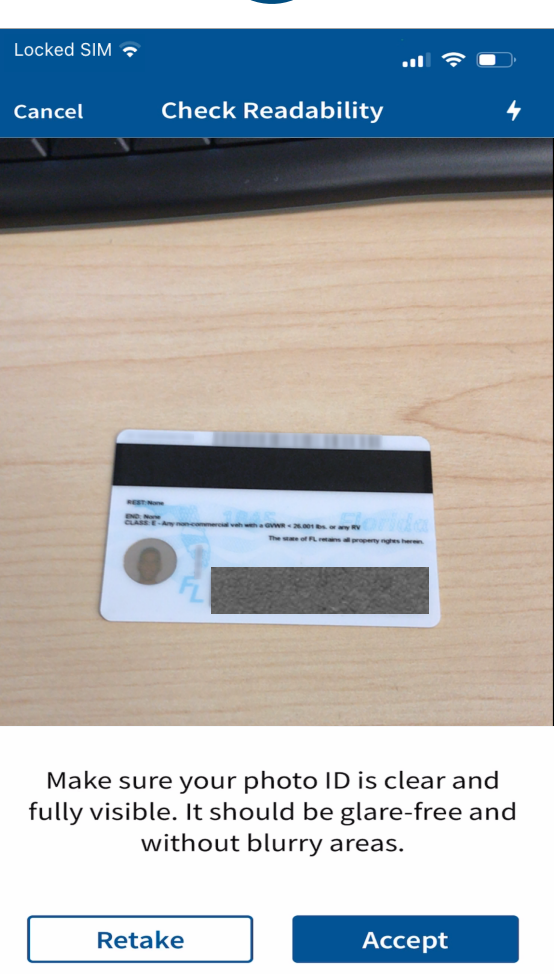

### Next, tap *Continue* to take a photo of yourself.

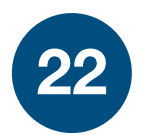

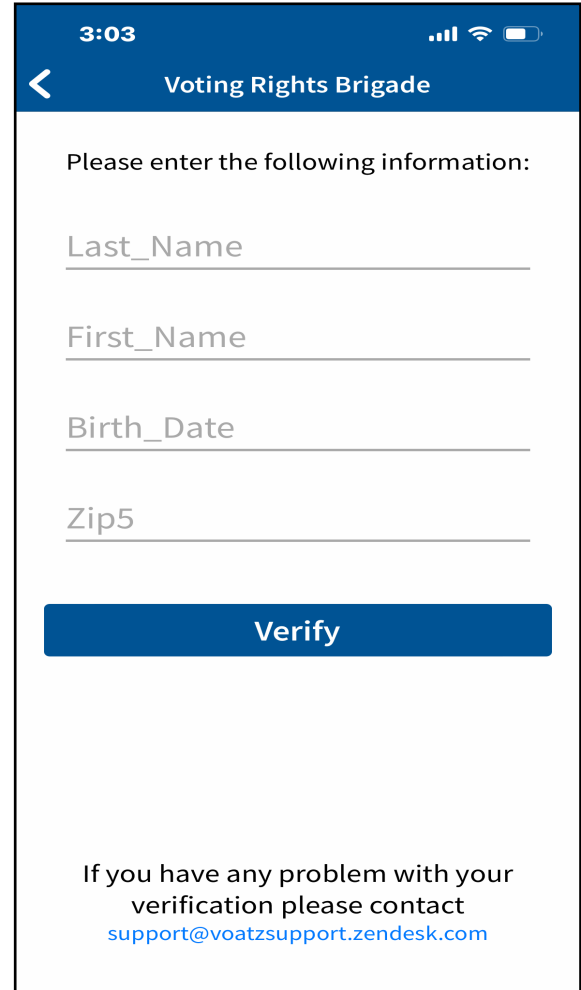

#### Tap *Continue* to proceed. Please note that Military IDs are not permitted

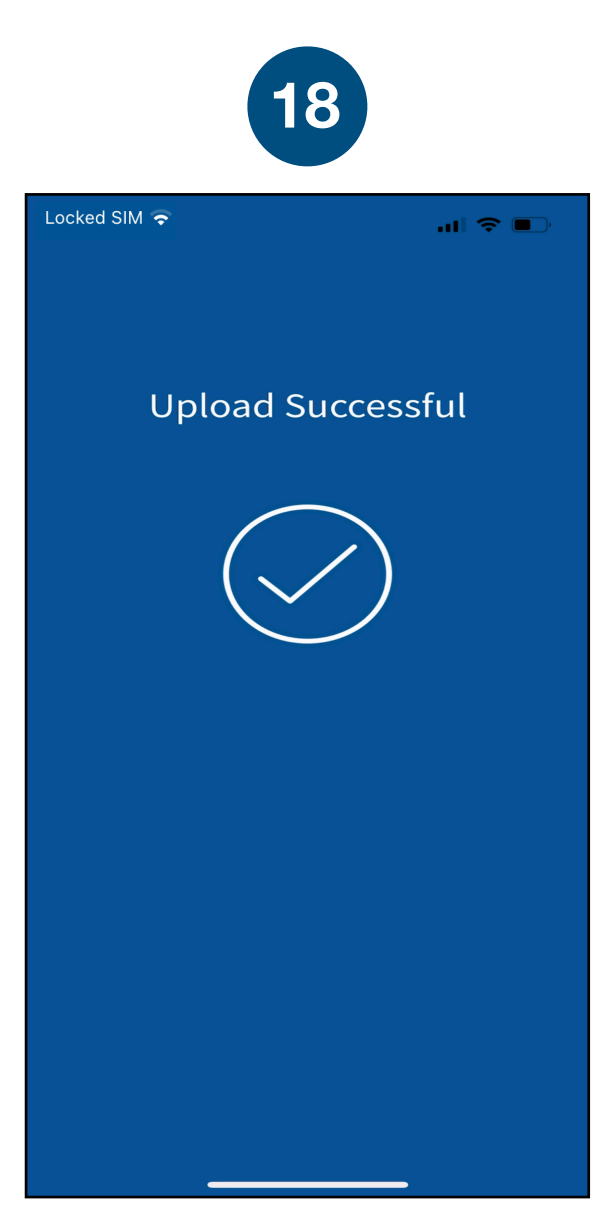

Enter the verification key and tap *Add*. Entering incorrect verification information three times in a row will result in a 10-minute quarantine period.

Enter your Last Name, First Name, Date of Birth, 5 Digit Zip-code and tap *Verify*.

You're now verified! Tap the back arrow in the upper left to return to the home screen.

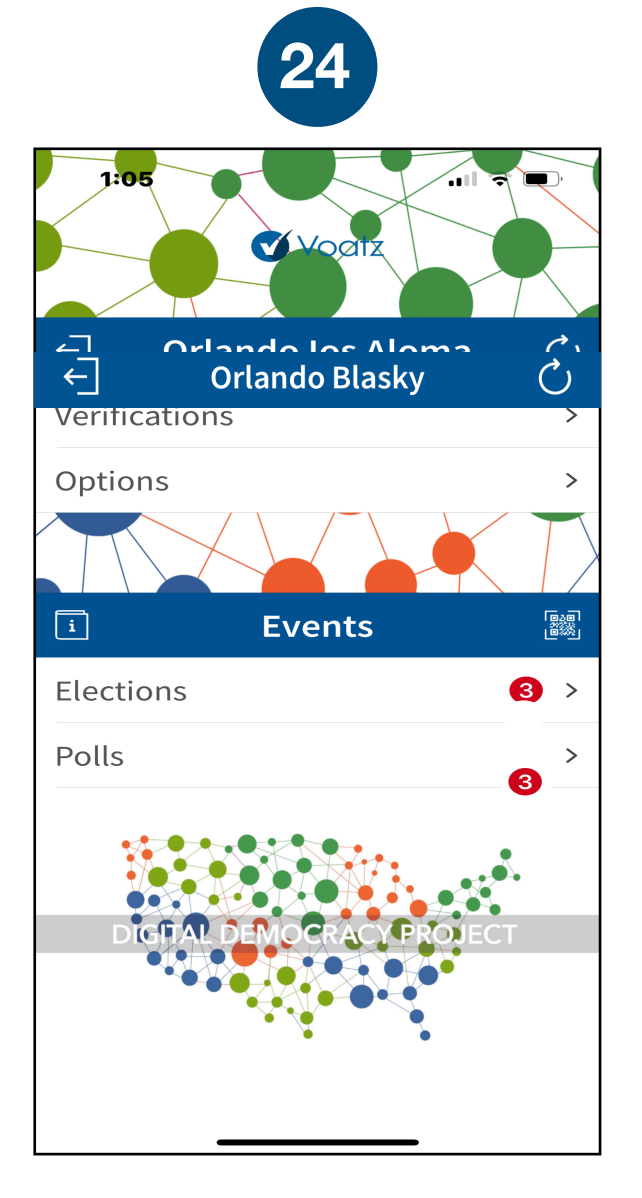

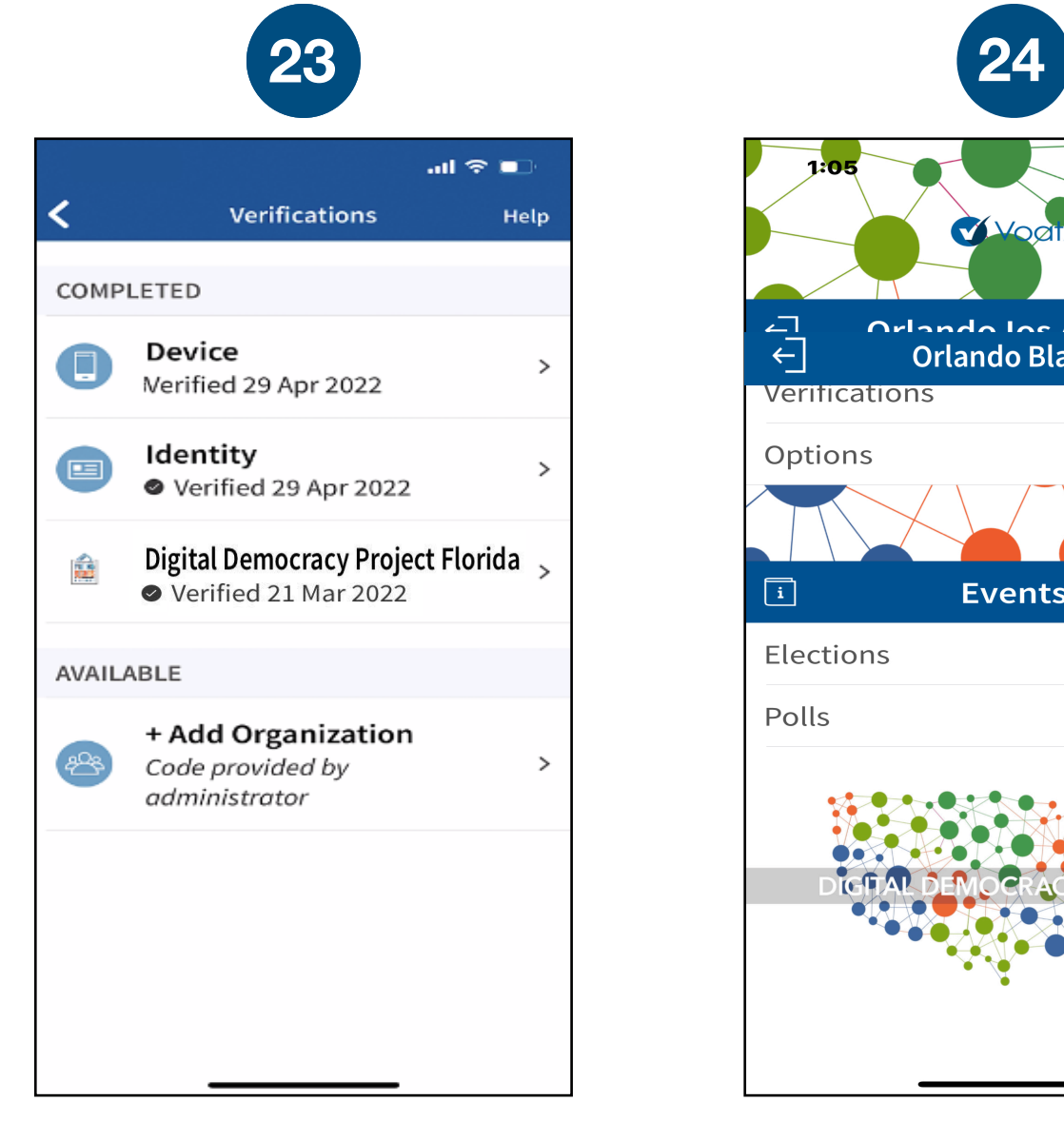

Tap *Polls* to get started.